[Documentation](https://connect.cloudblue.com/documentation)  $\rightarrow$  [Developer Resources](https://connect.cloudblue.com/community/developers/)  $\rightarrow$  [Connect REST API](https://connect.cloudblue.com/community/developers/api/)  $\rightarrow$ 

# **[REST API Clients](https://connect.cloudblue.com/community/developers/api/rest-clients/)**

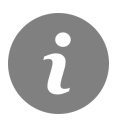

This article has been generated from the online version of the documentation and might be out of date. Please, make sure to always refer to the online version of the documentation for the up-to-date information.

Auto-generated at July 27, 2024

REST API clients represent software applications and platforms that can be used to work with the Connect API. Download Open API specification for your client by using the following link:

[Open API 3.0 compatible specification](https://apispec.connect.cloudblue.com/connect-openapi30.yml)

Note that each client also requires operators to generate a token and to specify correct API endpoint as described below.

#### **API Endpoint**

Navigate to the **Integrations** module on the Connect platform and access your API endpoint via the **General** tab:

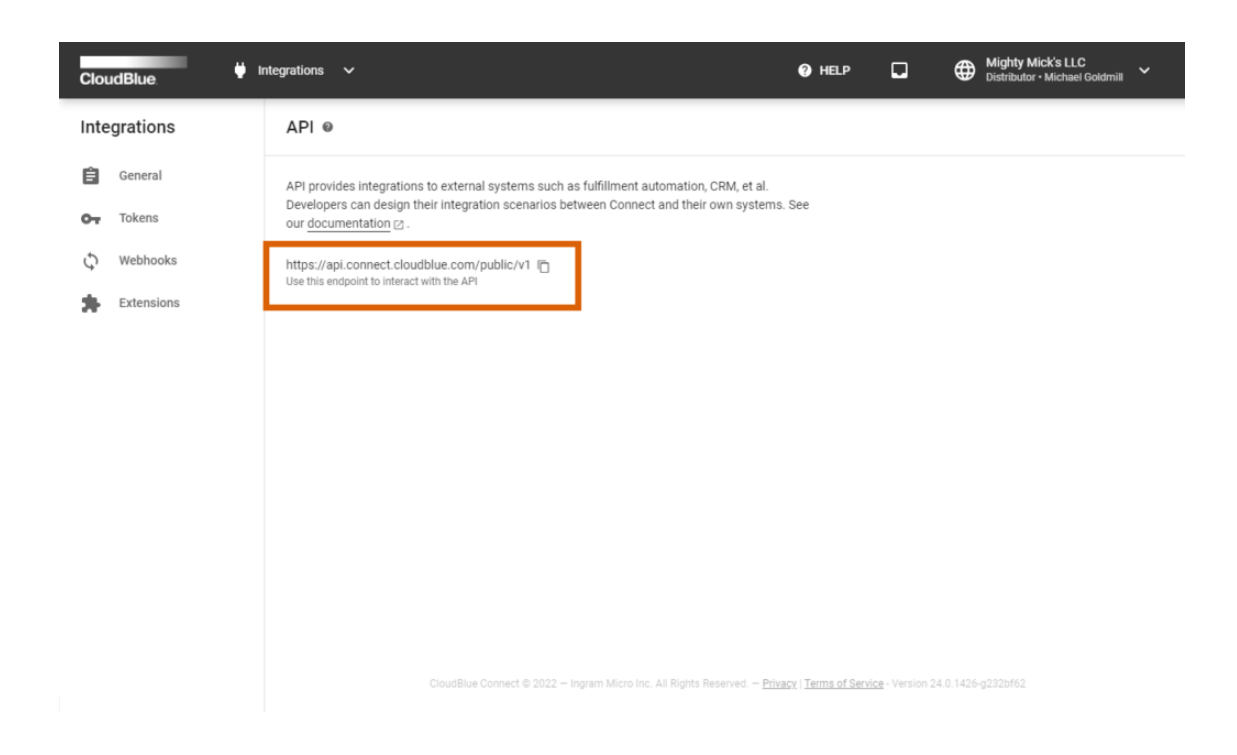

Specifying the correct API endpoint is essential for your REST API client configuration. Use the corresponding button on the interface to copy the endpoint.

#### **Token Creation**

Generating a token on the Connect platform and assigning permissions to your token is another important operation for working with the API. Proceed to the **Tokens** tab of the Integrations module to create a new token:

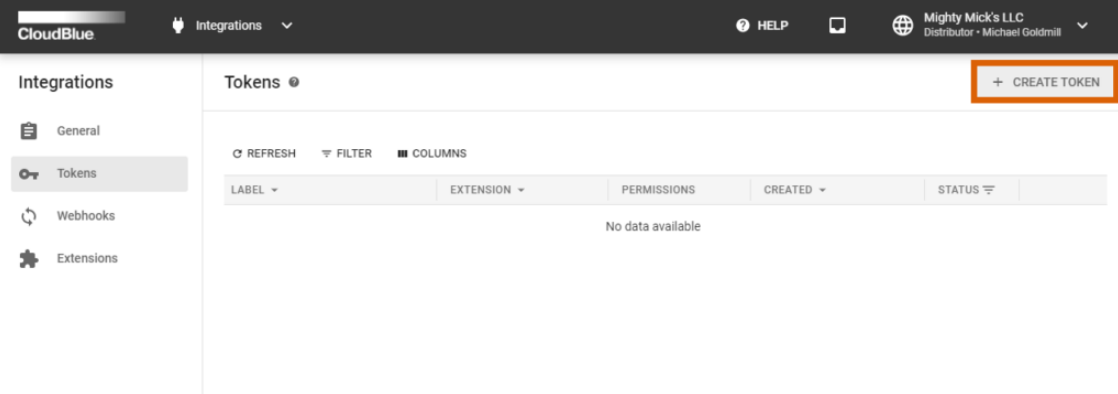

.<br>IBlue Connect © 2022 — Ingram Micro Inc. All Rights Reserved. — <u>Privacy | Terms of Service</u> - Version 24.0.1426-g232bf62

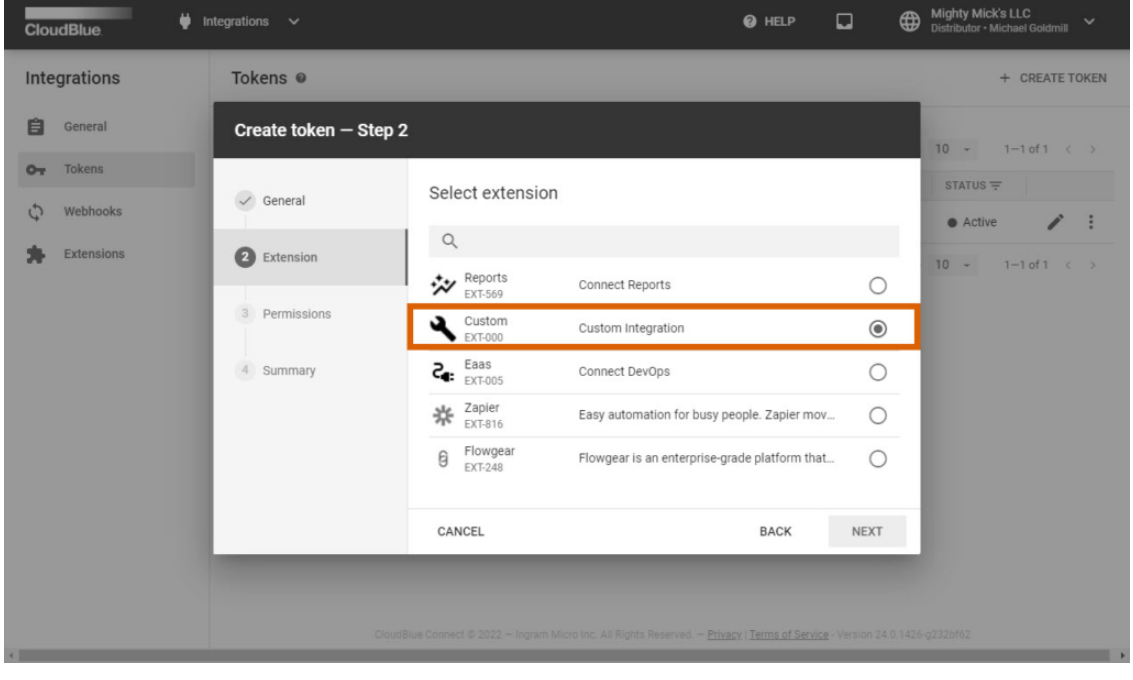

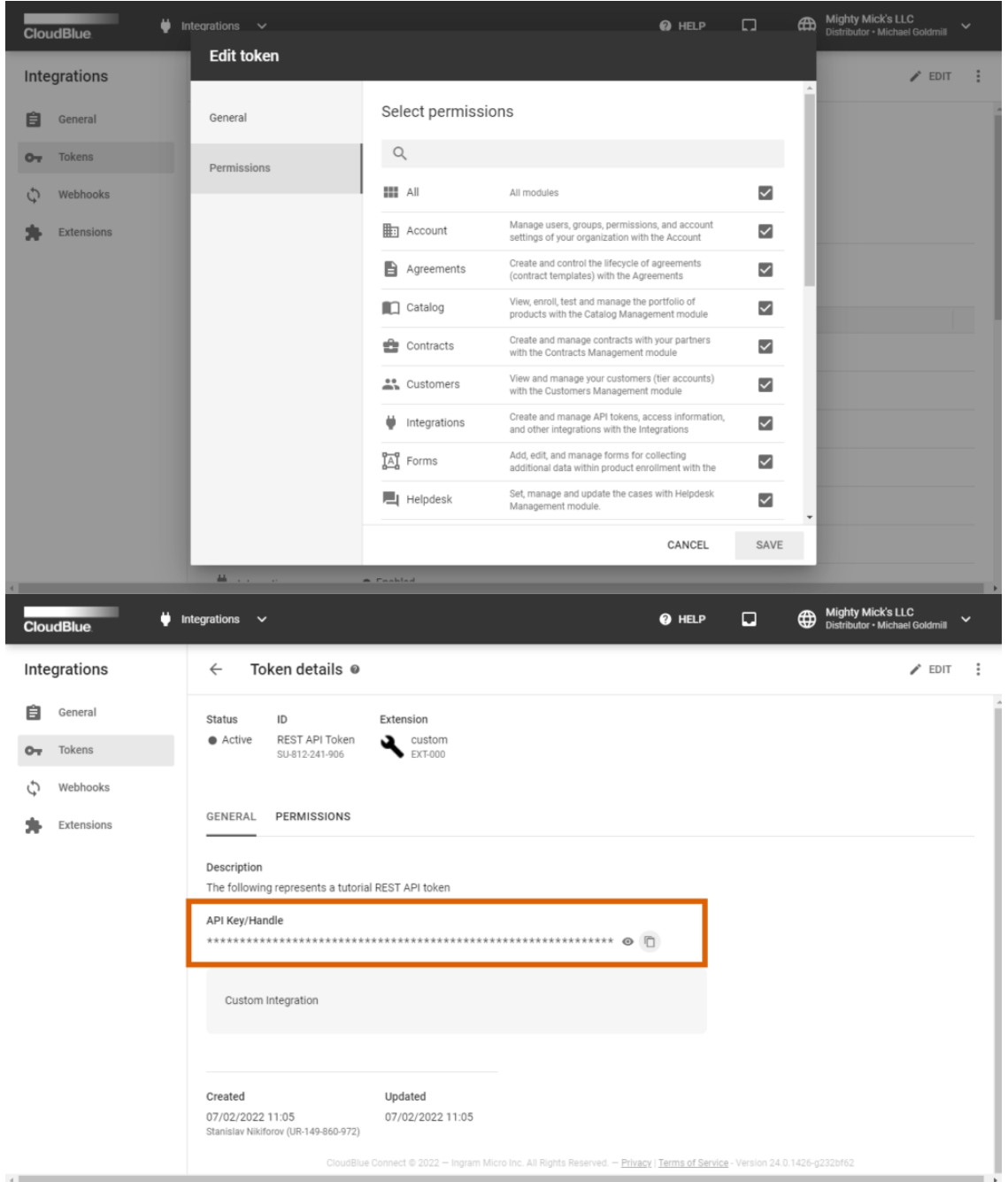

Select Custom extension to create a token for your REST API client. Specify required permissions for your token via the token creation wizard or by editing your token via the Token Details screen.

Once your new custom token is generated successfully, access the Token Details screen to copy your API Key/ Handle value. Thereafter, you can start working with your REST API client.

### **Configuration Instructions**

Proceed to one of the following articles to access configuration guidelines and additional information on recommended REST API clients:

- 1. [Postman](https://connect.cloudblue.com/community/developers/api/rest-clients/postman/)
- 2. [Insomnia](https://connect.cloudblue.com/community/developers/api/rest-clients/insomnia-rest-client/)
- 3. [Paw](https://connect.cloudblue.com/community/developers/api/rest-clients/paw/)